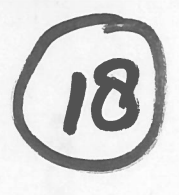

Programme of Requirements

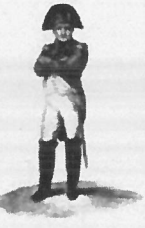

Project Napoleon

**Owner** Project Name Project Number Document Code Versïon **Status** Date

: Nederlands Forensisch Instituut : Napoleon : 310.158 : xxx : 0.1 : Concept : 29-05-2008

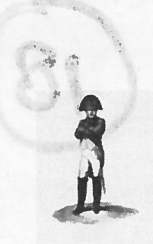

Owner :NFI Project Name : Napoleon 'r Project Number : 310.158

 . . Version : 0.1 StatusDate

 : Concept : 29-05-2008

#### TABLE OF CONTENTS

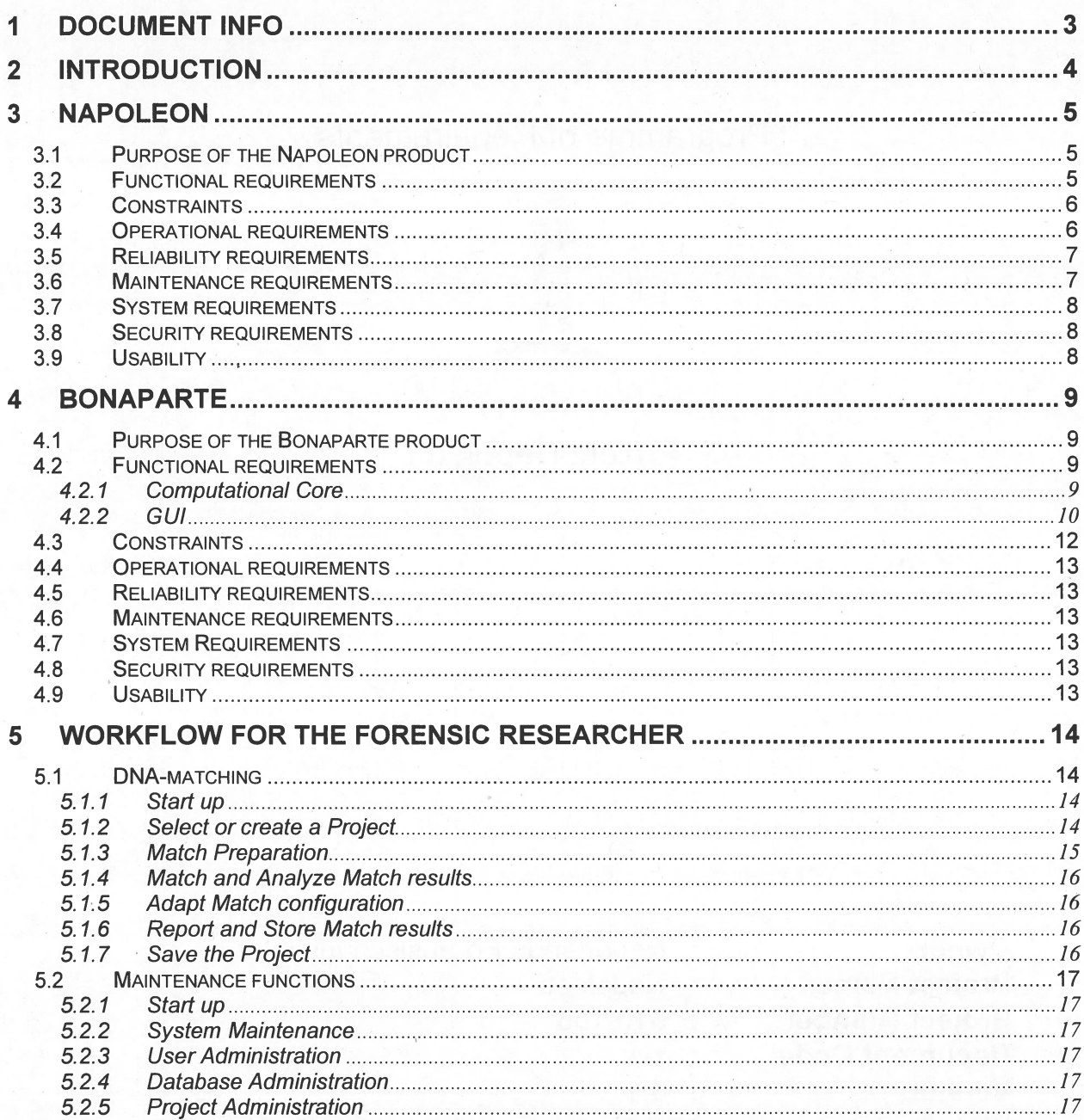

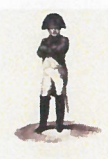

Version Status Date

: 0.1 : Concept : 29-05-2008

# 1 Document info

## Document Hïstory

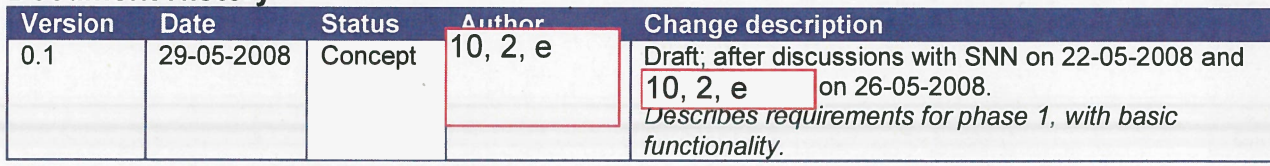

## Table of References

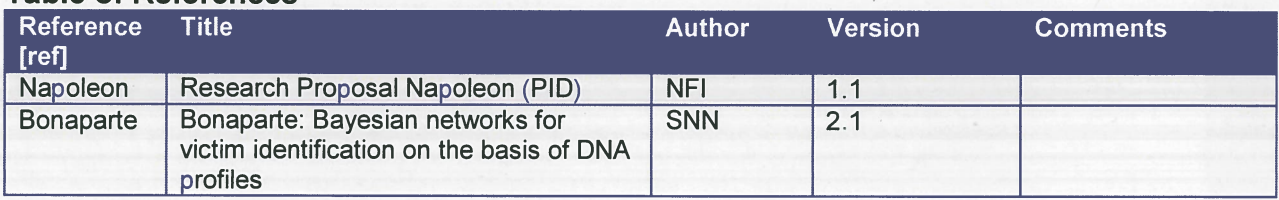

## Acronyms en definitions

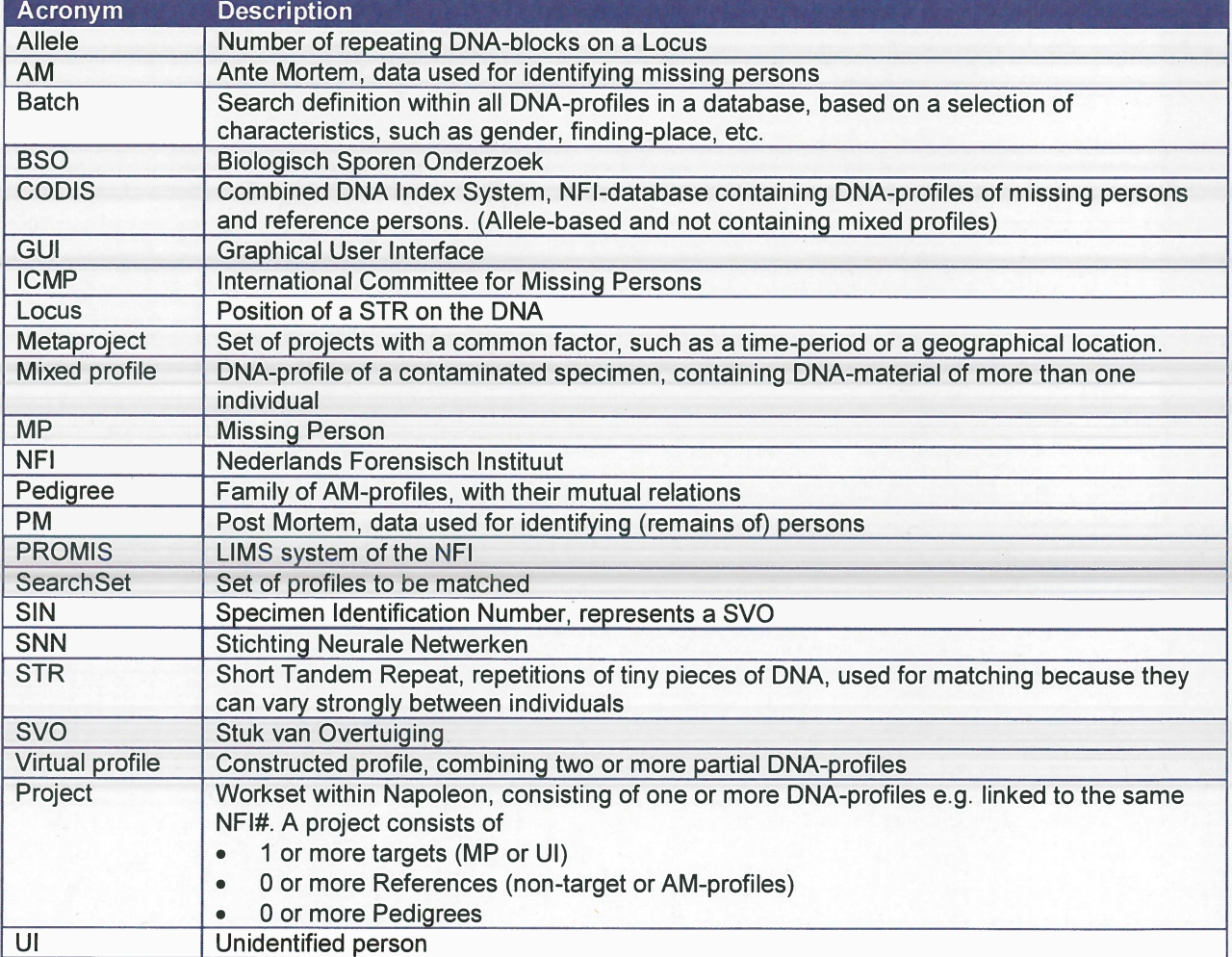

**I** 

Owner : NFI<br>**Project Name :** Napoleon Project Number : 310.158

Version : StatusDate

s : Concept : 29-05-2008

: NFI<br>: Napoleon<br>: 310.158

## 2 Introductïon

 $lt.b.d.$ 

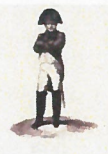

Owner : NFI **Project Name : Napoleon<br>Project Number : 310.158** Project Number

. Version : 0.1

Status : Concept<br>Date : 29-05-20  $: 29-05-2008$ 

# 3 Napoleon

## 3.1 Purpose of the Napoleon product

## 3.2 Functional requirements

## [NFOOI]

Identification fields used in database structures, such as SIN-numbers, must be flexible so that data from various sources can be processed.

Minimal sources are CODIS and the ICMP-database.

#### [NFOO2]

Backups can be made. The backup only concerns the internal Napoleon database. An automatic backup is made daily.

## [N F003]

Napoleon can deliver the following user specified Reports:

1. 2. ...

3.

## [N F004]

Napoleon can manipulate databases in the following way:

- . Add <sup>a</sup> database
- . Delete <sup>a</sup> database
- . Convert <sup>a</sup> database with e.g. ETL-scripts (how? which types are to be supported?)
- . Import DNA-profiles from foreign databases (which types are to be supported?)
- . Export DNA-profiles (which formats are to be supported?)

## [NFOO5]

Napoleon shall be able to manipulate DNA-profile tables

- . Search
- . Update
- . Delete . Update<br>Delete<br>Add
- 

## [NFOO6]

Napoleon shall suppor<sup>t</sup> the following Static Data configuration and maintenance options:

- . Locus table : adding/update/delete locus
- . Amplification Kit table : add amplification kit loci specifics. Data compatibility with all current commercially available kits and markers and extensible for custom systems and marker sets as needed, to ensure long-term usability.
- . Population Statistics table: search/add/update/delete population statistics.
- . Kinship table configuration : add/update/delete kinships

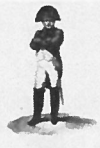

Owner**Project Name : Napoleon<br>Project Number : 310.158** Project Number

 . Versîon : 0.1 **Status** Date

 : Concept : 29-05-2008

: NFI

#### 33 Constraints

#### [NCOOJ]

The technical environment in which Napoleon is developed should be Oracle/Java and Flexible or Open source platforms.

#### [NCOO2]

The methodological environment of the Napoleon development should be UML, OOD

#### [NCOO3]

The managemen<sup>t</sup> environment for the Napoleon project should be Prince2.

#### [N C004]

The database structure and datamodel of Napoleon should be aligned with those of the ICMP-system. In <sup>a</sup> later stage the pedigree module to be developed should be integrable in both systems.

#### [NCOO5]

Data-structure for DNA-profiles shali be compatible to the CODIS-datastructure.

In this structure the *specimen* (or Sample) is central

A specimen is identified by <sup>a</sup> Specimen ID (KLPD number <sup>+</sup> SIN number), and carries <sup>a</sup> CASE lD, which is <sup>a</sup> unique key for <sup>a</sup> case in PROMIS (het DNA-zegelnummer?)

#### [NCOO6]

Napoleon must be validated with <sup>a</sup> proper test-set to be defined by NFI.

#### [NCOO7]

The interfaces with databases consist of exported files with DNA-profiles in <sup>a</sup> predefined format.

Napoleon does not expor<sup>t</sup> any information into its data-sources

#### [NCOO8]

There is no live-interface between Napoleon and any data-providing database..

#### [NCOO9]

Linkage (relations between alleles) is not applied within Napoleon.

#### 3.4 Operational requirements

#### [N000J]

Napoleon will be able to run standalone on <sup>a</sup> commodity laptop as well as in <sup>a</sup> network environment with multiple users. The maximum number of concurrent users is 8.

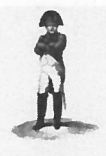

Owner : NFI<br>
Project Name : Napoleon<br>
Project Number : 310.158<br>
Version : 0.1<br>
Status : Concent

Date : 29-05-2008

**.** Status : Concept

## [N0002]

All searches and decisions made by the user shall be logged.

#### [N0003]

A user-administration must be set up. This administration contains the known users and their according rights to operate Napoleon and provides Role Based Access Control.

The following Roles and according privileges are identified:

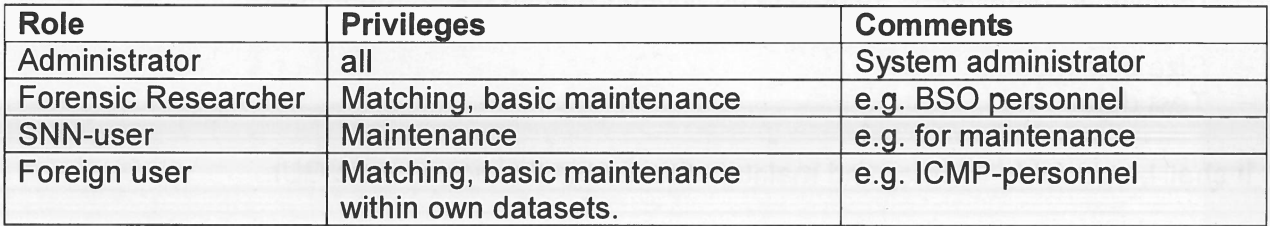

## 3.5 Reliability requirements

#### [NROOI]

There shall be periodic automatic backups so that little work will be lost in case of problems. After recovery at most one hour of work can be lost.

## 3.6 Maintenance requirements

#### [NMOOI] Compatïbility

Napoleon must keep up with:

- . new releases of CODIS
- new releases of PROMIS
- . new statistical models
- . new DNA-kits

## [NM002] Use of  $3<sup>rd</sup>$  party products

All 3<sup>rd</sup> party products applied in Napoleon should be acquired from reliable suppliers, offering transparent conditions for usage, upgrade and maintenance.

#### [NMOO3] Documentation

Clear design documentation and manuals are needed for the use and maintenance of Napoleon.

## [N M004J

There is <sup>a</sup> DBA-role for cleaning up the operational environment ("Administrator").

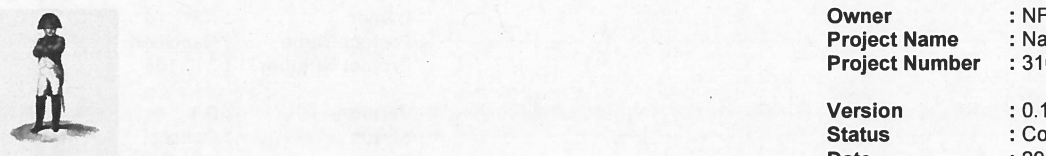

**Owner : NFI** : NFI : NFI : NFI : NFI : NFI : NFI : NFI : NFI : NFI : NFI : NFI : NFI : NFI : NFI : NFI : NFI : NFI : NFI : NFI : NFI : NFI : NFI : NFI : NFI : NFI : NFI : NFI : NFI : NFI : NFI : NFI : NFI : NFI : NFI : NF Project Name : Napoleon . Project Number : 310.158<br>. Project Number : 310.158

<u>status sebagai pada ang pangalang pangalang pangalang pangalang pangalang pang</u> Status : Concept Date

: 29-05-2008

#### 3.7System requirements

#### [NSOOJ]

 Napoleon will have additional database conversion modules allowing it to work with exports from ICMP and other foreign DNA-databases.

## [NSOO2]

Napoleon shali contain rudimentary stafic data to be used for Matching:

- Population Sets (some 10 sets of population-related allele frequencies)
- Mutation models (some 5 sets)
- Size bias models
- —– Test data

It shall be possible to enter and maintain these sets through a basic GUI.

## 3.8 Security requirements

#### **INX0011** Authorization

Only authorized users may gain access to Napoleon through <sup>a</sup> log in procedure. Napoleon starts up with an authorisation-dialog. After <sup>a</sup> configurable period of inactivity the authorisation dialog reappears, so that the user has to log in again.

#### **INX0021 Privacy**

Privacy-sensitive information shall be encrypted such that it cannot be interpreted without using the Napoleon application.

#### [NXOO3] Secure connections

No insecure open internet connections may be applied.

#### 3.9 Usabïlïty

[NUOOJ] Look and Feel The GUl is designed to be intuitive, conform universal GUI-guidelines.

#### [NUOO2] User Profiles

Napoleon shall suppor<sup>t</sup> user-profiles containing preferred settings, etc.

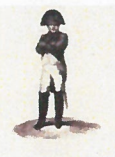

EXTEREM : NET Project Name : NFI Project Name : Napoleon<br>
Project Number : 310.158<br>
Version : 0.1<br>
Status : Concept

Date : 29-05-2008

## 4 Bonaparte

## 4.1 Purpose of the Bonaparte product

The project "Bonaparte" will deliver <sup>a</sup> system for kinship analysis in DNA-files as described in the ICIS valorisation proposal [Bonaparte].

This system, the computational core of Napoleon, wïll be referred to as "Bonaparte".

Bonaparte consists of 3 elements:

- . Computational core
- . Graphical User Interface (GUl)
- . Communication Protocol

## 4.2 Functional requïrements

## 4.2.1 Computatïonal Core

The computational core performs the matching and shall support the following features:

## **[BF001] Network builder**

Build Bayesian network family — per locus

- 1. Paternal/Maternal inheritance
	- a. Mutation model (such as Ayres and Brenner)
- 2. Genotype observation
	- a. Alleles, KIT
	- b. peak heights
- 3. Population allele frequencies
- 4. Theta-correction
- 5. Rare alleles (such as nuil-alleles)
- 6. Size bias correction

## [BFOO3] Elementary matching

Elementary matching options:

- . <sup>x</sup> PM <sup>y</sup> AM(pedigree) (match the specimen to missing person)
- x PM y PM (to detect doubles)
- x PM y PM (to detect parents and siblings)
- $\times$  PM y AM (1:1) to detect parents and siblings
- . <sup>x</sup> PM y AM(false pedigree)

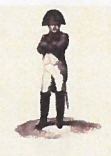

NFI

Versîon**Status** Date

 : 0.1 : Concept : 29-05-2008

## 4.2.2 GUl

The GUl shail allow the user to

- $-$  enter configuration data and selections for the computational core
- perform basic manipulations on profiles, models and sets
- manipulate pedigrees

#### [BFOIO] Profile Management

The following operations are possible with profiles. Reference is the Napoleon database Adapted profiles are not fed back into the source-database.

- 1) Addaprofile
	- a) Relatives of MP (AM)
	- b) Victim (PM / UI)
	- c) Body Part (PM / UI)
- 2) Edit / Change a profile
	- a) Population
	- b). Pedigree reference(s)
	- c) Alleles
	- d) Add Loci
- 3) Import profiles from an external source (XML-interface t.b.d.)
- 4) Export profiles to an external file (XML-interface t.b.d.)
- 5) Construct a virtual profile (e.g. add up of profile parts supposedly belonging to the same victim, or making <sup>a</sup> test-profile)

#### [BFOO4] Construction of Pedigrees

The Bonaparte GUl offers <sup>a</sup> tool to construct pedigrees graphically. Pedigrees consist of squares (males) and circles (females), where the color represents their status being either

- $-$  "no DNA sample" = checked square, "Reference AM sample presen<sup>t</sup> <sup>=</sup> "blank"
- "MP" =red,
- "identified PM" = blue.

Pedigrees are limited to 5 generations, and <sup>6</sup> siblings wide.

It shall be possible to define relations within the pedigree such as: there is <sup>a</sup> 10% chance that a particular child is not of the supposed biological father.

A pedigree can be saved, printed and stored.

Construction of pedigrees (for <sup>1</sup> :1 PM-PM AM-PM matches) <sup>p</sup><sup>i</sup> and si matching should be possible.

#### **[BF005] Pedigree Consistency Check**

A (read or constructed through the Bonaparte GUl) pedigree can be parsed for consistency. When an inconsistency is found, the user shali be hinted towards the problem.

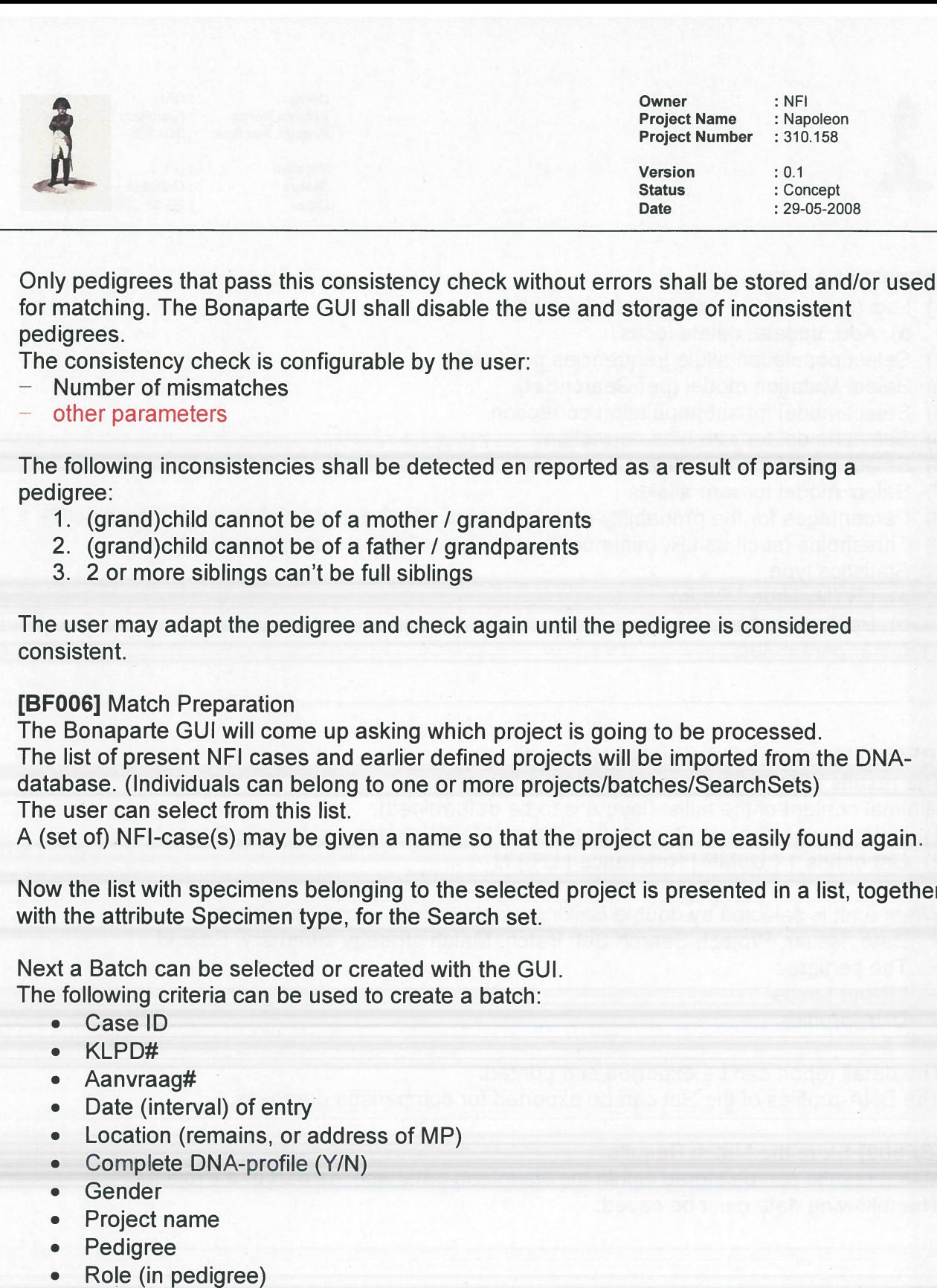

Only pedgrees that pass this consistency check without errors shail be stored and/or used for matching. The Bonaparte GUl shail disable the use and storage of inconsistent pedigrees.

The consistency check is configurable by the user:

- Number of mismatches
- other parameters

The following inconsistencies shall be detected en reported as a result of parsing a pedigree:

- 1. (grand)child cannot be of a mother / grandparents
- 2. (grand)child cannot be of a father / grandparents
- 3. 2 or more siblings can't be full siblings

The user may adapt the pedigree and check again until the pedigree is considered consistent.

## **IBF0061** Match Preparation

The Bonaparte GUl will come up asking which project is going to be processed. The list of presen<sup>t</sup> NFI cases and earlier defined projects will be imported from the DNA database. (lndividuals can belong to one or more projects/batches/SearchSets) The user can select from this list.

<sup>A</sup> (set of) NFI-case(s) may be <sup>g</sup>iven <sup>a</sup> name so that the project can be easily found again.

Now the list with specimens belonging to the selected project is presented in <sup>a</sup> list, together with the attribute Specimen type, for the Search set.

Next <sup>a</sup> Batch can be selected or created with the GUl. The following criteria can be used to create <sup>a</sup> batch:

- . CaselD
- . KLP D# -—
- $•$  Aanvraag#
- . Date (interval) of entry
- . Location (remains, or address of MP)
- . Complete DNA-profile (Y/N)
- . Gender
- . Project name
- . Pedigree
- 
- . Age (target)
- . Specimen Category
- . Ethnicity (standard: NL/Kauk, but can be overruled for modeling)

The selected/created batch is the matching set for the Search Set. The user may now select the option "match", to start the Match-Setup dialog.

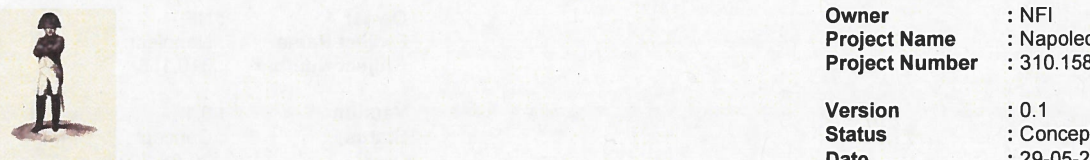

**Owner the Second Company of the Second Company of the Second Company of the Second Company of the Second Company** Project Name : Napoleon

**Version : 0.1 Status** Date

 : Concept : 29-05-2008

#### [BFOO7] Match Setup

- 1) Loci (per profile in SearchSet adaptable)
- a) Add, update, delete locus
- 2) Select population allele frequencies per profile
- 3) Select Mutation model (per SearchSet)
- 4) Select model for subpopulation correction
- 5) Select model for size bias correction
- 6) Select model for null alleles
- 7) Select model for rare alleles
- 8) Percentages for the probability on <sup>a</sup> false pedigree (hoort dit niet bij de pedigree zelf?)

9) Thresholds (such as LR, minimum number of loci, max. number of mutations)

- 10)Statistics type
	- a) LR (likelihood Ratio)
	- b) Posterior odds

## 11) Other parameters .....

## [BFOO8] Match and Presentation of results

The results of the match are presented to the user.

Minimal content of the hitlist (layout is to be determined):

1) Date, Issuer, Project, Search Set, Batch, Match strategy summary, Caseld

2) List of hits  $1$  { UI/MP | Reference | LR } N

When a hit is selected by double clicking a detail screen pops up, showing

- Date, Issuer, Project, Search Set, Batch, Match strategy summary, Caseld
- $-$  The pedigree
- LR per Locus
- DNA-profiles

The detail repor<sup>t</sup> can be exported and printed.

The DNA-profiles of the Set can be exported for comparison purposes.

## **IBF0091 Store the Match Results**

Match results can be stored within the Napoleon database, as par<sup>t</sup> of <sup>a</sup> Project. The following data must be saved:

## 4.3 Constraints .

See Constraints in paragraph 3.3.

## [BCOOJ]

Mixed profiles are excluded from the computational core. However the data-storage should be prepared for storing mixed profiles.

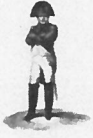

Owner : NFI **Project Name : Napoleon<br>Project Number : 310.158 Project Number** 

Version : 0.1

Status : Concept : Concept : Concept : Concept : Concept : Concept : Concept : Concept : Concept : Concept : Concept : Concept : Concept : Concept : Concept : Concept : Concept : Concept : Concept : Concept : Concept : Con Date : 29-05-2008

## [BCOO2]

The Bonaparte database shail store percentages (DNA peakheight) instead of interpretations.

## [BCOO3]

The interface between Napoleon and Bonaparte (communication protocol) shall be specified and implemented in XML.

## 4.4 Operational requirements

## 4.5 Reliabilïty requirements

#### [BROOJ]

The number of false hits per match shall not exceed 0.01%

#### [BROO2]

The number of searches performed on <sup>a</sup> specimen shali be written in the specimen-data (like the search-count in CODIS).

## 4.6 Maïntenance requirements

## 4.7 System Requirements

## 4.8 Security requirements

Napoleon's security requirements (paragraph 3.8), as far as applicable, apply to Bonaparte as well.

#### 4.9 Usability

## [BUOOI]

Bonaparte shali suppor<sup>t</sup> the use of user-profiles, such that Napoleon user-preferences connected to <sup>a</sup> user-profile (see requirement NUOO1) are automatically applied.

#### [BUOO2]

The statistical model usage shall be transparent to the user. This means that all relevant parameters used in the model shali be presented to the user

## [BUOO3]

A user training shall be par<sup>t</sup> of the delivery.

**I** 

**Owner Project Name : Napoleon<br>Project Number : 310.158** Project Number

: 0.1

: NFI

Version**Status** Date

 : Concept : 29-05-2008

## 5 Workflow for the Forensïc Researcher

This chapter globally (non-SMART) describes the way of working for Napoleon (forensic) users

Its purpose is to provide context to the Napoleon and Bonaparte functionality, so that the (SMART) requirements may be formulated "fit for purpose".

The described workflow was defined together with BSO-personnel.

#### 5.1DNA-matching

Matching with Napoleon globally consists of the following steps:

Start up and Login

Select or create <sup>a</sup> Project

₹ {

{

 $\{$ 

- Preparation of Match ("what": select <sup>a</sup> SearchSet and Batch)
- ..Setting up the Match ("how": select the parameters and settings for the Match)
- Match and Analyze Match results
- (if necessary) Adapt Match configuration
- Report and/or Store Match results

1

<sup>}</sup>

Save the Project

1Logout and Close

These steps are described below.

## 5.1.1 Start up

Start the Napoleon application and log In as <sup>a</sup> Forensic Researcher. Napoleon comes up in the same state as this user left it behind after the previous use.  $\cdots$ 

## 5.1.2 Select or create <sup>a</sup> Project

The user first defines the environment in which DNA-matching is to be performed: the Project. The Project only exists in Napoleon, not within the source DNA-databases.

Projects can be selected from <sup>a</sup> list to continue previous work with Napoleon, or created new. New projects should be given easily recognizable names by the user, for later reference.

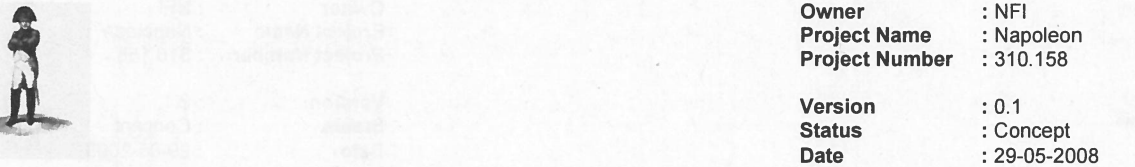

Profiles can be added to the Project from the source databases. This is done by selecting Profiles with selection-attributes such as <sup>a</sup> NFI-casenumber. All Profiles having this attribute are then added to <sup>a</sup> Project.

A new or adapted Project must be saved before Matches can be performed within it.

## 5.1.3 Match Preparation

## 5. 1.3. 1 Create or Select the SearchSet

The SearchSet is the set of target-profiles which is to be matched against <sup>a</sup> Batch. It can either be created or selected from <sup>a</sup> list of previously defined SearchSets.

Creating <sup>a</sup> SearchSet: select <sup>a</sup> set of Profiles from the Project by entering <sup>a</sup> search category, such as the Specimen Type (example: all Missing Persons). Save this SearchSet under <sup>a</sup> straightforward name, say "MP".

Search Sets are of one of the following categories:

- 1. AM (ante mortem reference profiles)
- 2. PM (post mortem victim profiles, set 1)
- 3. Pedigree (set of AM kin-profiles)

Per Match there is always one current SearchSet. A SearchSet belongs to the Project.

#### 5. 13.2 Create or Select the Batch

The Batch is <sup>a</sup> characteristics-based collection of Profiles. Batches exist outside Projects, because they extend over the complete set of currently available Profiles. It can either be created or selected from <sup>a</sup> list of previously defined Batches.

Creating <sup>a</sup> Batch: select <sup>a</sup> set of Profiles from the source database(s) by entering one or more search-criteria, such as the entry-date (example: "all Profiles entered in April 2007"). Save this Batch under <sup>a</sup> straightforward name, say "April 2007".

Batches can be created using multiple criteria such as:

- . Project
- . Pedigree
- . Role in Pedigree: 0 (unidentified), <sup>F</sup> (father), <sup>M</sup> (mother), A (personal item)
- . Gender
- . Specimen Category

Per Match there is always one current Batch. <sup>A</sup> Batch is independent of the Project.

#### Match Setup

Now that the current SearchSet and the current Batch are identified, the user must define how the Match is to be done.

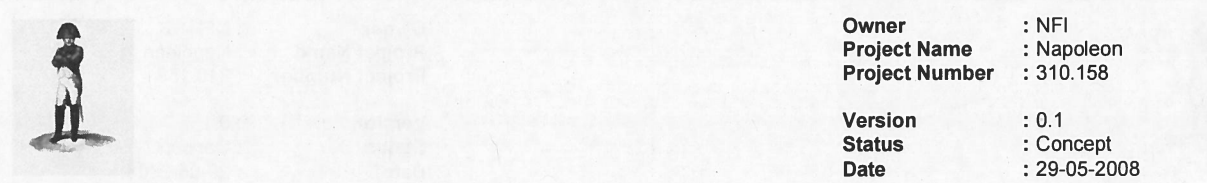

Several parameters and selections can be entered (see requirements) to model the calculations.

Optionally all Match-data can be exported for comparison purposes (outside Napoleon).

The Match is now ready for execution.

## 5.1.4 Match and Analyze Match results

After pressing the "Match" button, Bonaparte will calculate the Match results and presen<sup>t</sup> them in <sup>a</sup> Hit-list with only the essential information per Hit: Profile IDs and proof-value. This provides the user with <sup>a</sup> summary of the Match results.

The Hit-list can then be analyzed by the user.

The user may double-dick on <sup>a</sup> Hit to see the match-details (or press "Details")

Optionally Hit-data can be exported for comparison purposes (outside Napoleon).

Hits may be provided with tags to indicate whether it "was matched X-times before", is irrelevant, or other (to be determined). The Hit list may be saved, if relevant.

#### 5.1.5 Adapt Match configuration

If the Match did not deliver satisfactory results, the user may go back to step Match Preparation, to define another Match and repea<sup>t</sup> the step Match and Analyze. Default selections are the prevïously chosen selections.

The new Hit-list will replace the actual hit-list.

## 5.1 .6 Report and Store Match results

Once the user is convinced that <sup>a</sup> Match is relevant and complete, it can be reported and stored in the Project

When a Match is stored, the following information is saved:

- SearchSet
- . Batch
- . Match-configuration,
- . Hits
- . Pedigrees (if applicable)

To continue Matching the user can now go back to "Select <sup>a</sup> Project" to switch Project, or "Match Preparation" to continue within the same Project.

#### 5.1.7 Save the Project

After the matching work is finished, the Project should be saved.

The saved Project contains all SearchSets, Batches and Match results used in the Project so far

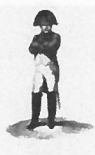

Owner : NFI<br>
Project Name : Napoleon<br>
Project Number : 310.158<br>
Version : 0.1<br>
Status : Concept

Date : 29-05-2008

## 5.2 Maintenance functions

To be detailed.

## 5.2.1 Start up

Start the Napoleon application and Log In as Administrator.  $\dddotsc$ 

## 5.2.2 System Maintenance

5.2.3 User Administration

## 5.2.4 Database Administration

5.2.4.1 Profiles

5.2.4.2 Batches

5.2.5 Project Administration

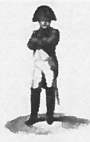

Owner**Project Name : Napoleon<br>Project Number : 310.158 Project Number** 

Version**Status** Date

 $\cdot$  0.1 : Concept : 29-05-2008

: NFI

## 6 Vragen

- 1. Moet Napoleon standalone kunnen draaien?
	- . Voordelen: je kunt een "veidversie" meenemen naar een locatie waar geen verbindingen zijn. (alleen een voordeel op plekken waar geen open internet beschikbaar is)
	- Nadelen:

.

- $\circ$   $\,$  bij terugkomst zal de Napoleon database gesynchroniseerd moeten worden.
- $\circ$   $\,$  er zijn dan mogelijk twee versies te onderhouden.
- 2. Kan Napoleon remote access bieden?
	- Voordeel: logistiek voordeel bij onderhoud (kosten!)

Bij DT wordt gebruik gemaakt van zgn. DMZs. Dit zijn afgeschermde subnetwerken die benaderbaar zijn vanaf internet, maar waarvandaan niet op interne netwerken kan worden gewerkt (door gebruik van firewails). Andersom zijn de DMZs weer wel toegankelijk vanaf de interne netwerken.

Zo'n DMZ leent zich dus prima voor remote access: omdat Napoleon werkt met exportbestanden en geen live-koppelingen met databases, kan de complete Napoleon context in een DMZ worden opgenomen. Van buitenaf kan dan zowel de gebruiker als onderhoud toegang krijgen tot Napoleon.

#### 3. Data integriteit?

Binnen Napoleon wordt informatie gecreëerd en opgeslagen die niet in de broninformatie zit, en daar ook niet terechtkomt (er is immers geen koppeling).

Wat is de status van deze informatie? Wat dient ermee te gebeuren als een case wordt gesloten, bijv.?